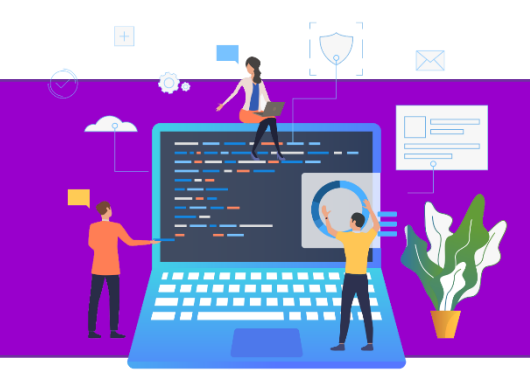

**عنوان مقاله: مبان ی Handler Event در پکیج Microsoft SSIS نویسنده مقاله: تیم فنی نیک آموز تاریخ انتشار: فروردین ماه 1401 <https://nikamooz.com/event-handlers-ssis> :منبع**

#### **مقدمه**

کنترل کنندههای رویداد SSIS ساده ترین وسیله برای تبدیل یک اسکریپت SSIS به یک سیستم قابل اعتماد است که قابل بازرسی است، به شرایط خطا واکنش مناسب نشان می دهد، پیشرفت را گزارش می دهد و امکان ابزار دقیق و نظارت بر بسته های SSIS شما را فراهم می کند. پیاده سازی آنها آسان است و انعطاف پذیری زیادی را ارائه می دهند. راب شلدون یک بار دیگر مقدمه آسان و واضح را ارائه می دهد.

از زمان انتشار 2005 Server SQL،) SSIS (Services Integration Server SQL ثابت کرده است که ابزاری موثر برای مدیریت عملیات استخراج، بارگذاری و تبدیل )ETL )است. با این حال، بیشتر مطالبی که در مورد توسعه بسته های SSIS پیدا میکنید، بر روی data flow و control flow تمرکز میکنند، همانطور که در استودیوی توسعه هوش تجاری (BIDS) ارائه می شوند. اما یکی دیگر از ویژگی های مهم و اغلب نادیده گرفته شده در بسته SSIS، کنترل کننده رویداد است.

کنترل کنندههای رویداد به شما این امکان را می دهند که اجزای SSIS را بر اساس هر اجرا و بر اساس هر رویداد اجرا کنید. به عنوان مثال، فرض کنید بسته شما شامل یک محفظه حلقه Foreach است. شما می توانید یک یا چند جزء SSIS را با هر رویدادی که توسط آن containerایجاد می شود در هنگام اجرا مرتبط کنید. این شامل رویدادهایی مانند OneError، OnInformation و OnPostExecute می شود. اجزایی که با رویدادهایcontainerمرتبط می کنید از جریان flow control جدا هستند. در نتیجه، می توانید آنها را به طور خاص بر اساس نیازهای کنترل کننده رویداد مرتبط پیکربندی کنید. با نشان دادن نحوه پیکربندی یک کنترل کننده رویداد، همه اینها واضح تر می شود.

#### **نكته مهم:**

در SSIS، یک فایل اجرایی هر مؤلفه ای است که به جریان flow control اضافه می کنید، به عالوه خود بسته. componentبه عنوان فایل های اجرایی childدر pakage عمل می کنند. اگرComponenet را به یک Container اضافه کنید، container، اجرایی والد )اما Childفایل اجرایی package)، و Componentدرون Container، اجرایی childاست. در این مقاله نحوه اضافه کردن Event handlerبه بسته SSIS را توضیح می دهم. بسته در این مورد، داده ها را در دو جدولی که من در پایگاه داده نمونه 2008AdventureWorks در یک نمونه محلی از 2008 Server SQL ایجاد کردم، وارد می کند. اولین جدول، People، پس از استخراج داده ها از جدول Person.Person، هدف بسته خواهد بود. در پایگاه داده

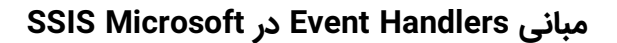

```
2008AdventureWorks. جدول دوم، RunInfo، داده هایی را ذخیره می کند که توسط کنترلکننده های رویداد که من به بسته 
اضافه می کنم تولید می شود. اسکریپت SQL-Transact زیر شامل دستورات TABLE CREATE است که برای افزودن هر دو 
                                                                                       جدول ضروری است:
```

```
IF OBJECT_ID('People', 'U') IS NOT NULL
DROP TABLE dbo.People;
CREATE TABLE dbo.People
(
 PersonID INT NOT NULL,
 FirstName NVARCHAR(\omega°) NOT NULL,
 LastName NVARCHAR(\omegao) NOT NULL,
 CONSTRAINT PK_People PRIMARY KEY CLUSTERED (PersonID ASC)
);
```
IF OBJECT\_ID('RunInfo', 'U') IS NOT NULL DROP TABLE dbo.RunInfo;

```
CREATE TABLE dbo.RunInfo
```

```
(
```
RunID INT NOT NULL IDENTITY, TaskID NVARCHAR( $\omega$ o) NOT NULL, TaskName NVARCHAR(<sup>0</sup>°) NOT NULL, TaskTime DATETIME NOT NULL DEFAULT(GETDATE()) CONSTRAINT PK\_RunInfo PRIMARY KEY CLUSTERED (RunID ASC)

);

بعد از اینکه دو جدول را به پایگاه داده اضافه کردم، بسته SSIS را ایجاد کردم. شکل 1 flow controlبسته را پس از اضافه کردن اجزای لازم نشان می دهد. همانطور که شکل نشان می دهد، جریان کنترل شامل یک کار SQL Execute برای کوتاه کردن جدول People و شامل یک ظرف Sequence است که شامل دو tasks flow data است.

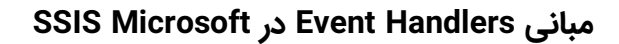

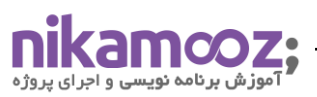

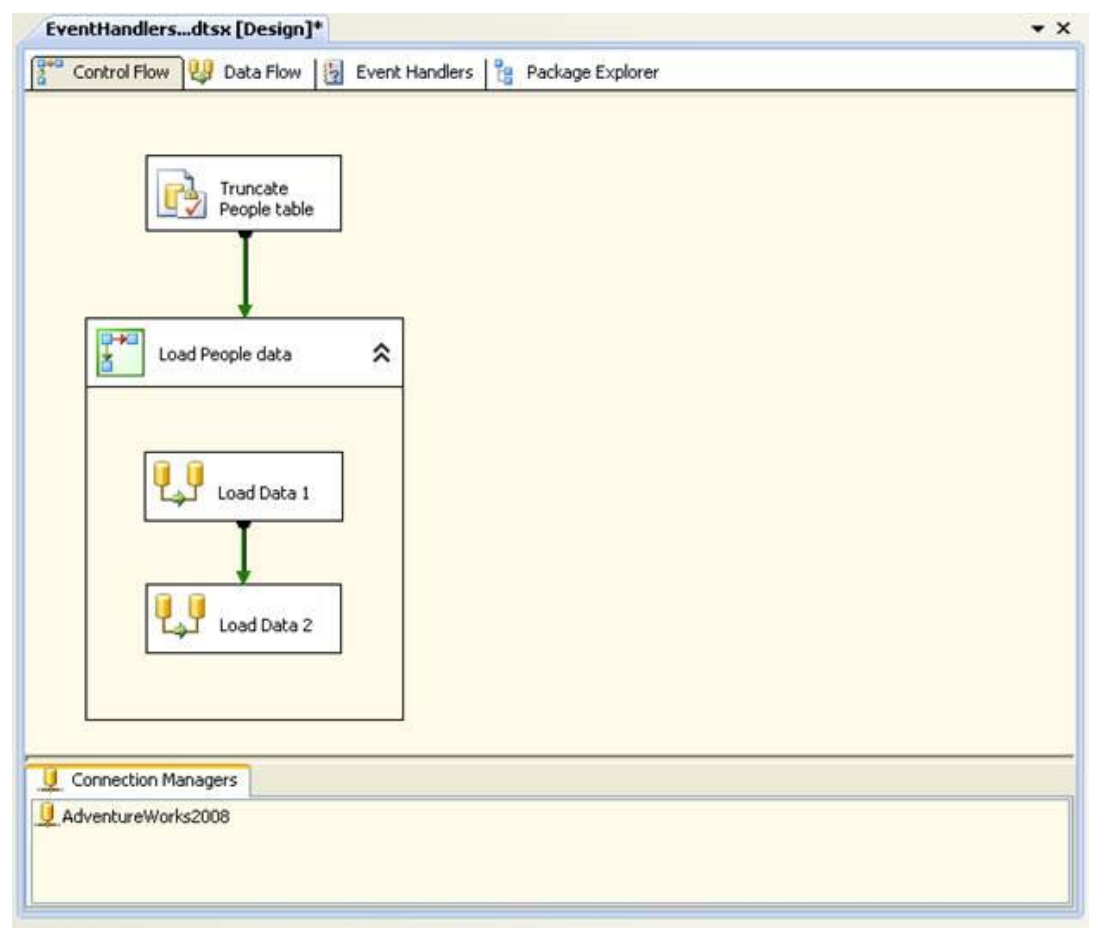

شکل :1 تنظیمات flow control را نمایش می دهد

توجه داشته باشید که شکل ۱ - Connection Manager از دیتابیس Adwenture Works ۲۰۰۸ را نشان می دهد، که یک OLEDB manager connectionاست که به پایگاه داده 2008AdventureWorks در نمونه محلی 2008 Server SQL متصل می شود. من از این manager connectionبرای همه اتصاالت خود استفاده می کنم.

بعد من دو Flow Data را تنظیم کردم. جریان داده 1 Data Load که در شکل 2 نشان داده شده است، از یک منبع OLE DB برای بازیابی داده ها از جدول از اسکیمای Person جدول Personو یک مقصد Server SQL برای درج داده ها در جدول People استفاده می کند.

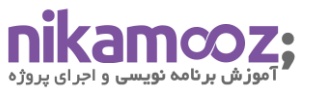

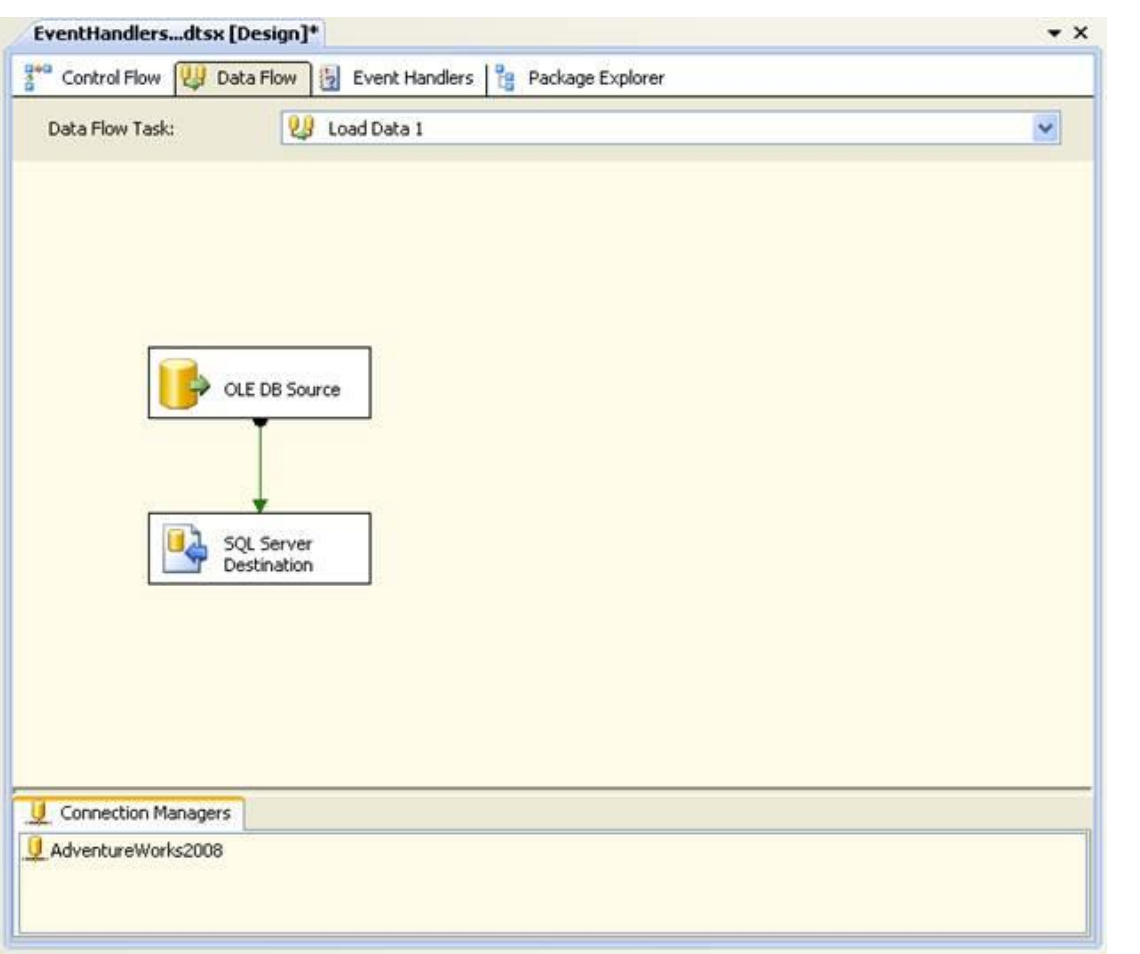

## **Data Flow از load data1 تنظیمات**

زمانی که OLEDB source را تنظیم کردیم از دستور DQL از نوع Select فیلدهای کد پرسنلی و نام و نام خانوادگی از اسکیمای Person جدول Person استخراج کرده به شرطی که رکوردهایی را می خواهیم که کد پرسنلی آن ها کمتر از۱۰۰۰ باشد براي اين منظور كوئري زير را مي نويسيم:

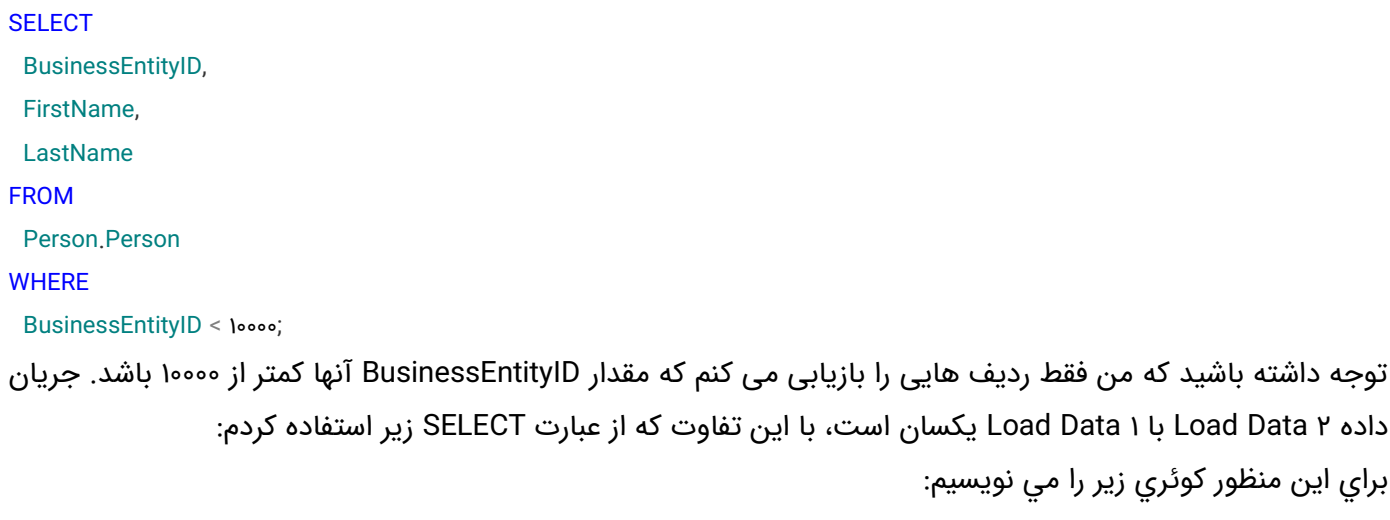

## **SSIS Microsoft در Event Handlers مبانی**

شماره مقاله: 92129

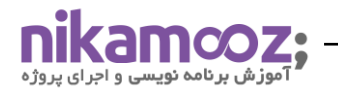

فيلدهاي كد پرسنلی و نام و نام خانوادگی از اسکیمای Person جدول Person استخراج کرده به شرطی که رکوردهایی را می خواهیم که کد پرسنلی آن ها بیشتر از 1000 باشد برای این منظور کوئری زیر را می نویسیم.

**SELECT** BusinessEntityID, FirstName, LastName FROM Person.Person **WHERE** BusinessEntityID >= 10000;

همانطور که می بینید، این بار من فقط ردیف هایی را بازیابی می کنم که مقدار BusinessEntityID آنها بزرگتر یا مساوی 10000 است. من دو جریان داده را به این ترتیب تنظیم کردم تا ارتباط بین اجرایی و bevent handlers در package ssisبهتر نشان دهم. می توانید بسته تکمیل شده را از حباب گفتار در باالی این مقاله دانلود کنید یا به سادگی می توانید packageرا خودتان ایجاد کنید. اگر مطمئن نیستید که چگونه یک SSIS Package کنید یا هر یک از این مؤلفه ها را پیکربندی کنید، حتمًا Online Books Server SQL را بررسی کنید. هنگامی که Package خود را تنظیم کردید، آماده هستید تا handlers event را اضافه کنید.

# **انتخاب یک اجرا و رویداد**

کنترلکنندههای رویداد خود را در تب Event Handlers در SSIS Designer پیکربندی میکنید. برگه نشان داده شده در شکل ۳، دسترسی به فایل های اجرایی بسته و رویدادهای مرتبط با هر فایل اجرایی را فراهم می کند. این برگه همچنین سطح طراحی الزم برای افزودن مؤلفه ها به کنترل کننده رویداد را فراهم می کند، درست همانطور که اجزایی را به جریان کنترل اضافه می کنید.

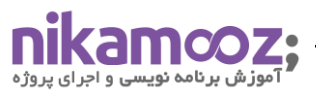

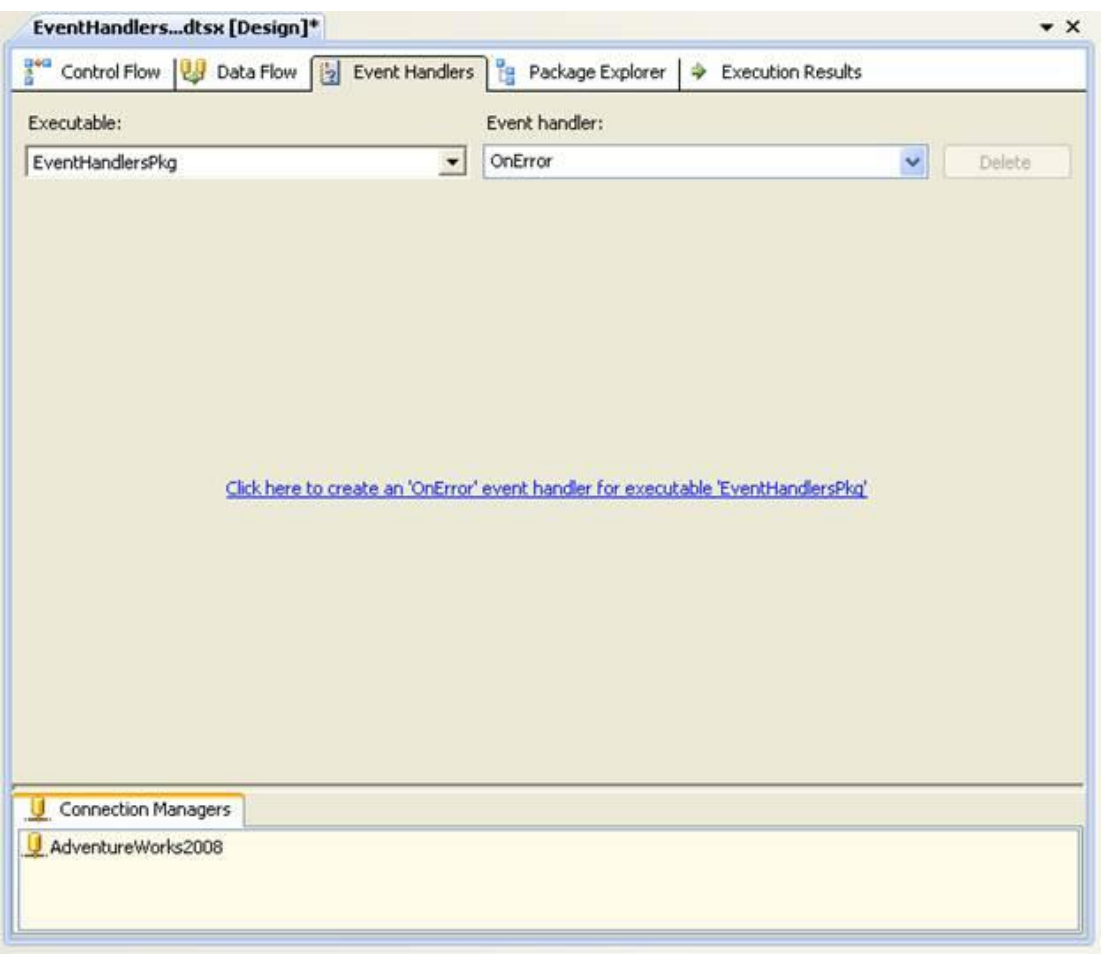

شکل ۳: دسترسی به تنظیمات Event Handler

هنگامی که برای اولین بار به تب Handlers Event دسترسی پیدا می کنید، فایل اجرایی انتخاب شده خود بسته است که در این مورد، من آن را EventHandlersPkg نامیده ام. عالوه بر این، رویداد انتخاب شده OneError است. در نتیجه، هر مؤلفه ای که در این مرحله به سطح طراحی اضافه می کنید، مختص این ترکیب از این جفت اجرایی و رویداد خواهد بود. برای مشاهده تمامی فایل های اجرایی، روی فلش رو به پایین در کادر متن Executable کلیک کنید و سپس لیست فایل های اجرایی را مانند شکل 4 گسترش دهید.

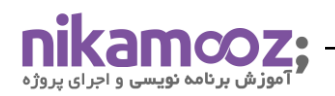

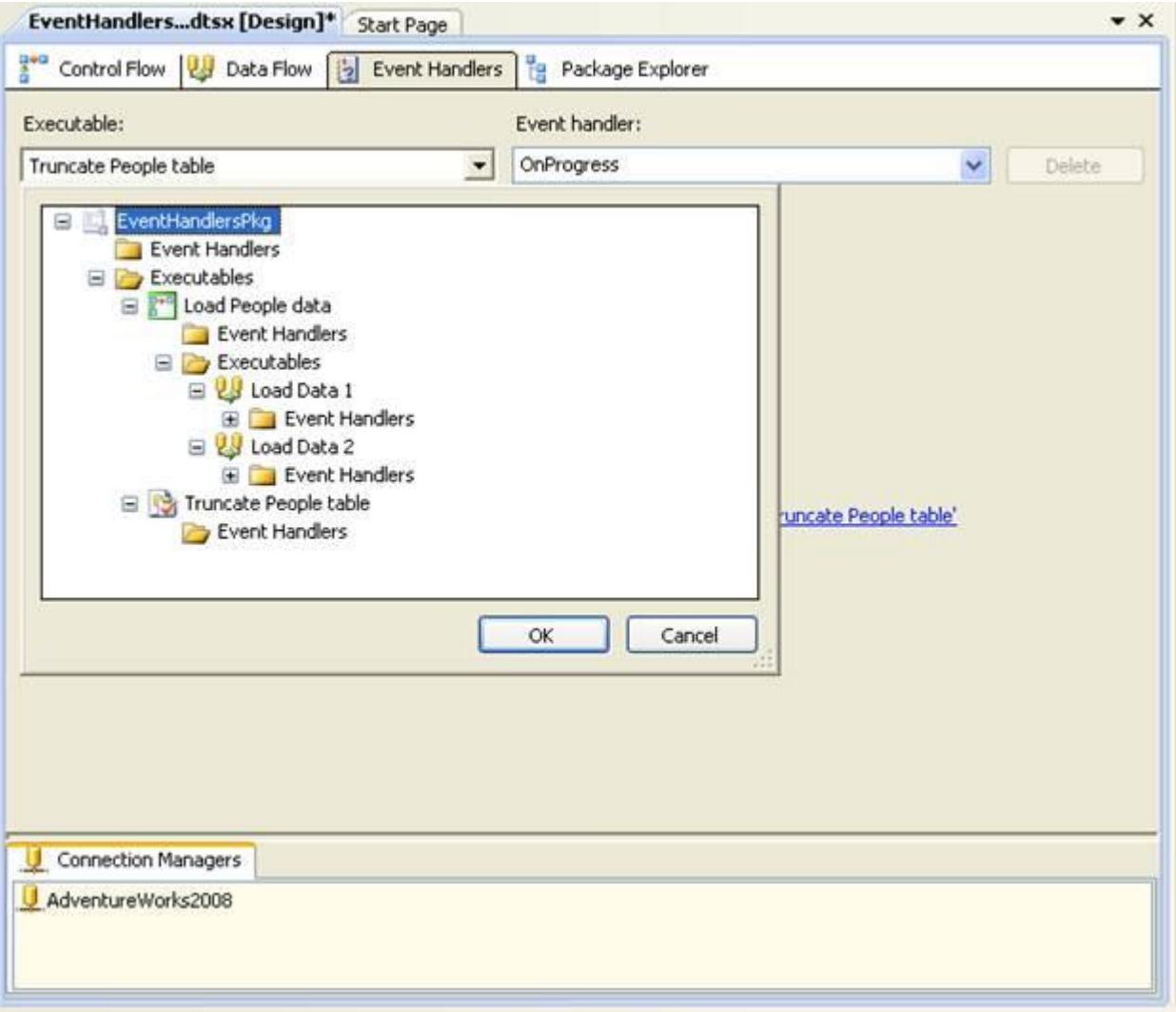

شکل ۴: مشاهده فایل های اجرایی package

توجه داشته باشید که فایل های اجرایی به صورت سلسله مراتبی فهرست شده اند، با EventHandlersPkg در باالی سلسله مراتب و اجرای وظیفه SQL( جدول People Truncate )و ظرف (data People Load (Sequence در سطح دوم سلسله مراتب. در سطح سوم، زیر ظرف Sequence، دو وظیفه Joad Data () ( Load Data و ۲ Load Data) قرار دارند. برای هر فایل اجرایی، پوشه ای به نام Event Handlers فهرست شده است. هر event handeler که برای یک فایل اجرایی پیکربندی می کنید در آن پوشه فهرست می شود و کنترل کنندههای رویداد بر اساس رویداد مرتب شدهاند.

نکته مهم :

منابع، تبدیل ها و مقصدهایی که به یک جریان داده اضافه می کنید، قابل اجرا نیستند. همه آنها بخشی از فایل اجرایی Data Flow هستند، به همین دلیل است که این مؤلفه ها در لیست فایل های اجرایی در تب Handlers Event قرار داده نشده اند

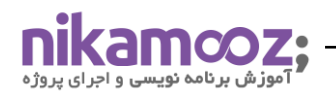

برای هر فایل اجرایی، لیستی از رویدادها را در لیست مدیریت رویداد پیدا خواهید کرد. لیست شامل تمام رویدادهای مرتبط با فایل اجرایی انتخاب شده است. برای انتخاب یک رویداد برای یک فایل اجرایی، روی فلش رو به پایین در لیست کنترل رویداد که در شکل ۵ نشان داده شده است کلیک کنید و سپس رویداد را انتخاب کنید.

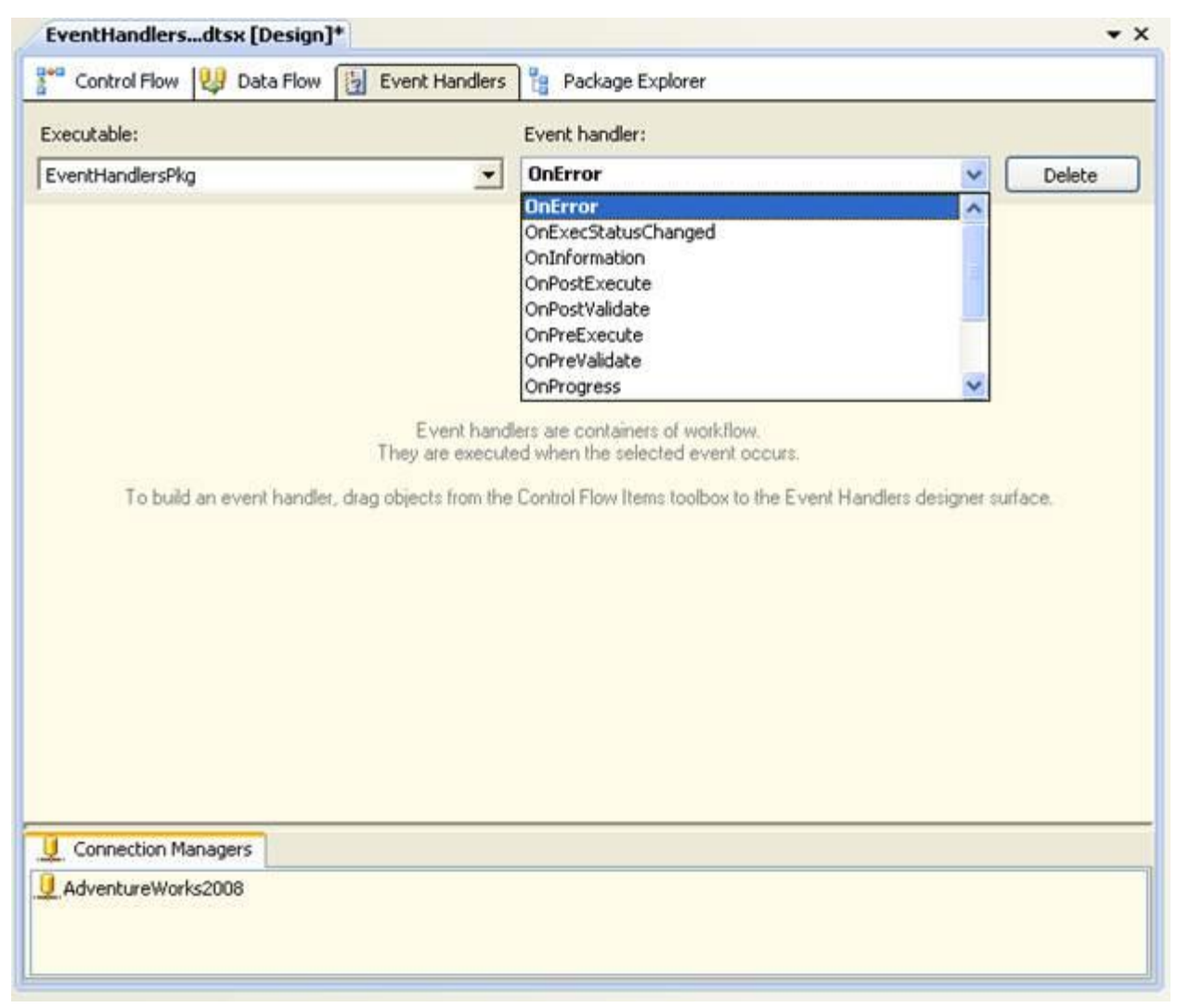

شکل ۵: نمایی از Event های Package

هنگام کار بر روی سطح طراحی تب Handlers Event، همیشه با یک جفت رویداد اجرایی خاص کار می کنید. این بدان معناست که برای پیکربندی یک کنترلر رویداد، ابتدا باید یک فایل اجرایی و سپس رویداد را انتخاب کنید. به عنوان مثال، اگر به شکل ۶ مراجعه کنید، خواهید دید که من جدول اجرایی Truncate People را انتخاب کرده ام و سپس رویداد OnError را انتخاب کرده ام. در نتیجه، هر کامپوننتی که به این جفت رویداد اجرایی اضافه کنم، هر زمان که جدول اجرایی Truncate People یک رویداد OnError ایجاد کند، اجرا خواهد شد.

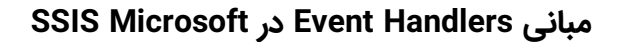

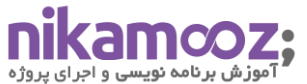

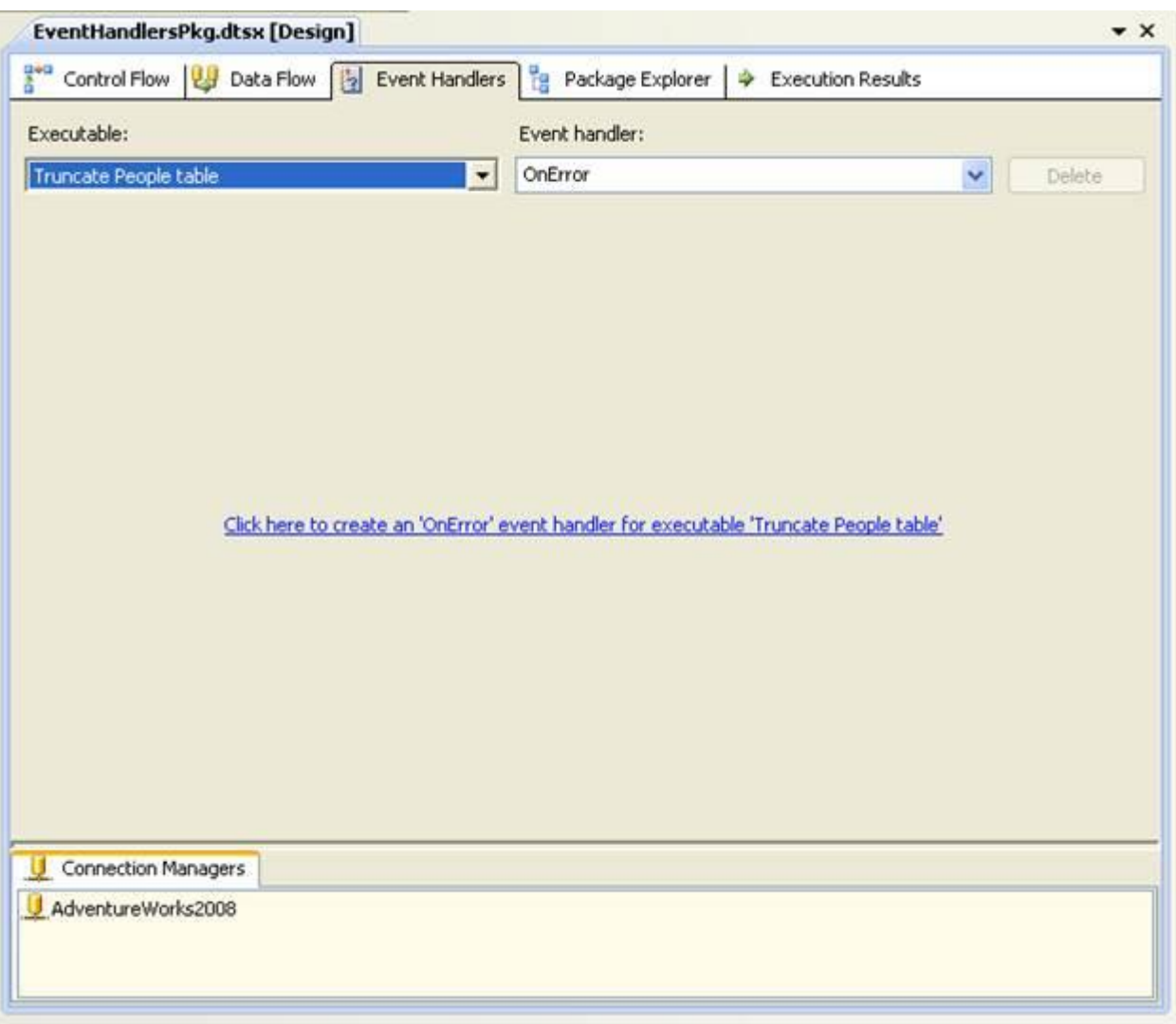

شکل ۶: انتخاب جداول اجرایی و Event Hadeller

### **Event Handler تنظیمات**

اگر به شکل ۶ مراجعه کنید، متوجه خواهید شد که سطح طراحی شامل پیوندی است که به شما دستور می دهد روی آن کلیک کنید تا یک کنترل کننده رویداد برای آن رویداد خاص و قابل اجرا ایجاد کنید. برای هر جفت رویداد اجرایی که کنترل کننده رویداد برای آن پیکربندی نشده است، این پیوند به شما نشان داده می شود. برای ایجاد مدیریت رویداد و افزودن هر مؤلفه، باید روی این پیوند کلیک کنید.

### **نکته مهم:**

هنگامی که روی پیوند روی سطح طراحی برای یک جفت رویداد اجرایی خاص کلیک کردید، حتی اگر مؤلفه ای اضافه نکنید، یک کنترل کننده رویداد ایجاد می شود. برای حذف یک کنترل کننده رویداد برای یک جفت اجرایی-رویداد خاص، روی دکمه حذف در سمت راست کادر نوشتاری کنترل کننده رویداد کلیک کنید.

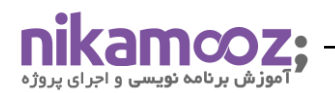

اولین کنترل کننده رویدادی که ایجاد می کنیم برای فایل اجرایی 1 Data Load و رویداد OnPostExecute است. پس از انتخاب جفت رویداد اجرایی و کلیک روی پیوند، آماده حرکت هستید. همانطور که در شکل 7 نشان داده شده است، برای بسته EventHandlersPkg، یک SQL Execute را اضافه کردم.

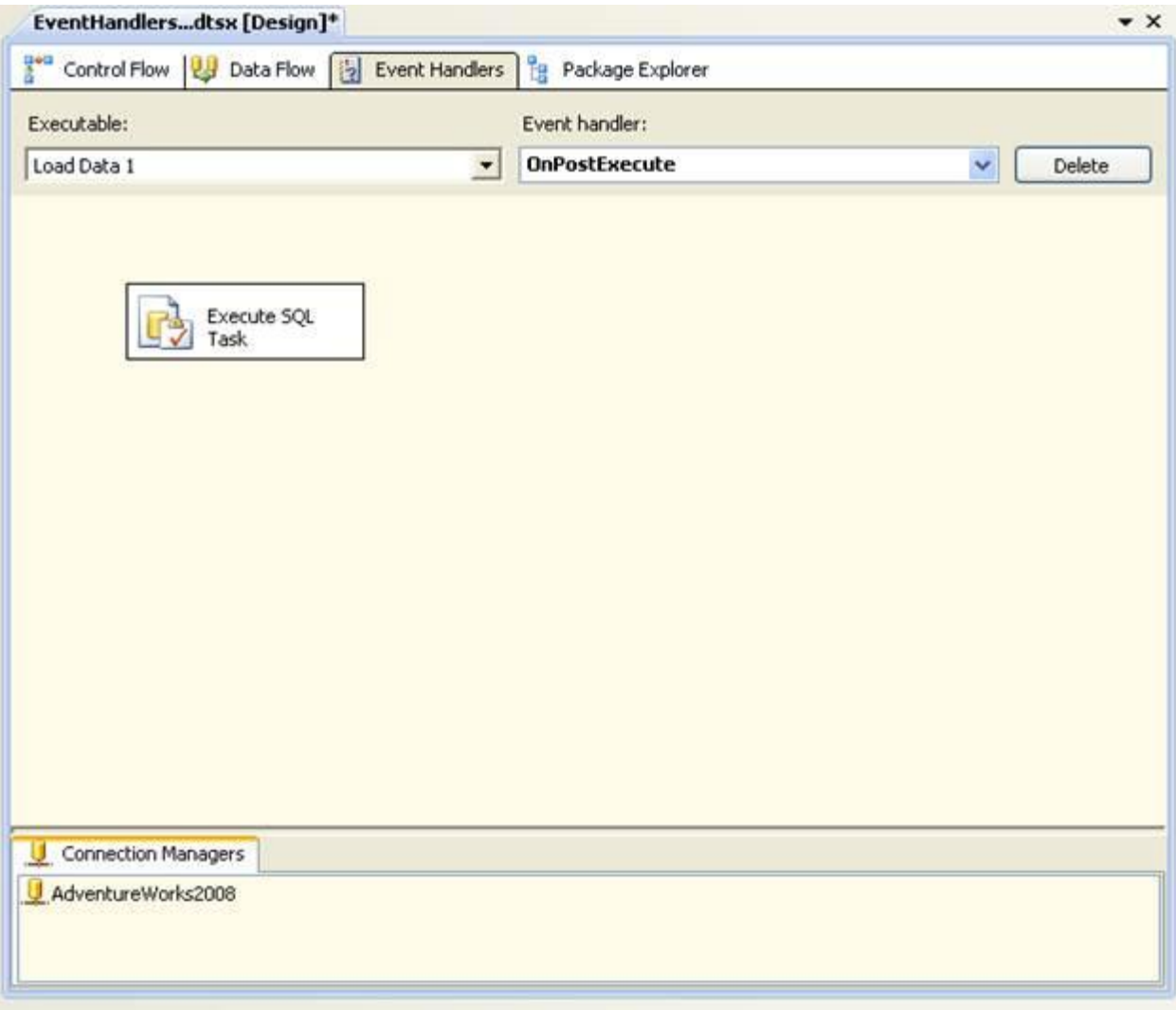

شکل :7 اضافه کردن task اجرایی SQL در handeler Event

هنگامی که یک رویداد کنترل کننده را پیکربندی می کنید، می توانید از هر یک از متغیرهای سیستم یا کاربر موجود برای فایل اجرایی استفاده کنید، بنابراین بیایید به متغیرهای موجود برای فایل اجرایی 1 Data Load نگاه کنیم. برای مشاهده این متغیرها، با کلیک بر روی متغیرها در منوی SSIS، پنجره Variables را در Designer SSIS باز کنید. سپس، در پنجره Variables، روی Variables System Show کلیک کنید تا تمام متغیرهای موجود برای اجزای رویداد handler شما فهرست شود، همانطور که در شکل 8 نشان داده شده است.

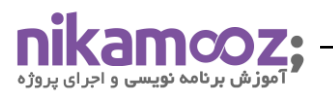

شماره مقاله: 92129  $n \sim$ 

| , ar ianice                                 |                      |           |                                        | $+ -$ |
|---------------------------------------------|----------------------|-----------|----------------------------------------|-------|
| $x \mid x$<br>$x = x$                       | T<br>晒               |           |                                        |       |
| Name                                        | Scope                | Data Type | Value                                  |       |
| EventHandlerStartTime<br>$\pmb{\chi}$       | OnPostExecute        | DateTime  | 4/17/2011 7:09 PM                      |       |
| LocaleID<br>$\pmb{\chi}$                    | OnPostExecute        | Int32     | English (United States)                |       |
| Propagate<br>$\pmb{\chi}$                   | OnPostExecute        | Boolean   | True                                   |       |
| SourceDescription<br>x                      | OnPostExecute        | String    |                                        |       |
| SourceID<br>$\pmb{\chi}$                    | <b>OnPostExecute</b> | String    |                                        |       |
| SourceName<br>$\pmb{\mathcal{X}}$           | OnPostExecute        | String    |                                        |       |
| SourceParentGUID<br>$\pmb{\chi}$            | OnPostExecute        | String    |                                        |       |
| ContainerStartTime<br>$\pmb{\chi}$          | Load Data 1          | DateTime  | 4/17/2011 7:09 PM                      |       |
| CreationName<br>$\pmb{\chi}$                | Load Data 1          | String    | SSIS.Pipeline.2                        |       |
| LocaleID<br>$\pmb{\times}$                  | Load Data 1          | Int32     | English (United States)                |       |
| ParentContainerGUID<br>$\pmb{\chi}$         | Load Data 1          | String    | {45868B32-A8C2-468F-BB8B-61B6FF0D5EA8} |       |
| TaskID<br>$\pmb{\chi}$                      | Load Data 1          | String    | {85B4ED54-D20D-4E90-B60C-E0151D7B1348} |       |
| TaskName<br>$\pmb{\chi}$                    | Load Data 1          | String    | Load Data 1                            |       |
| TaskTransactionOption<br>$\pmb{\chi}$       | Load Data 1          | Int32     | 1                                      |       |
| LocaleID<br>$\pmb{\chi}$                    | Load People data     | Int32     | English (United States)                |       |
| ParentContainerGUID<br>$\pmb{\mathcal{X}}$  | Load People data     | String    | {036484F0-969C-42D9-BA78-53508780EC70} |       |
| CancelEvent<br>$\pmb{\chi}$                 | EventHandlersPkg     | Int32     | o                                      |       |
| ContainerStartTime<br>$\pmb{\chi}$          | EventHandlersPkg     | DateTime  | 4/17/2011 7:09 PM                      |       |
| CreationDate<br>$\pmb{\chi}$                | EventHandlersPkg     | DateTime  | 4/14/2011 3:53 PM                      |       |
| CreatorComputerName<br>$\pmb{\chi}$         | EventHandlersPkg     | String    | BOBE024                                |       |
| CreatorName<br>$\pmb{\chi}$                 | EventHandlersPkg     | String    | BOBE024\Administrator                  |       |
| ExecutionInstanceGUID<br>$\pmb{\chi}$       | EventHandlersPkg     | String    | {8C8E0D55-C907-4A20-A2BC-2D4B7BC1479D} |       |
| FailedConfigurations<br>$\pmb{\chi}$        | EventHandlersPkg     | String    |                                        |       |
| InteractiveMode<br>$\pmb{\chi}$             | EventHandlersPkg     | Boolean   | False                                  |       |
| LastModifiedProductV<br>$\boldsymbol{\chi}$ | EventHandlersPkg     | String    | 10.0.2531.0                            |       |

شکل ۸: مشاهده متغیرها در variable pane

در این مورد، می خواهیم از متغیرهای سیستم SourceID و SourceName برای شناسایی مؤلفه هایی که رویدادهای OnPostExecute را ایجاد می کنند، استفاده کنیم، این همان چیزی است که به جدول RunInfo وارد می کنیم. ما متغیرها را در کار Execute SQL اضافه می کنیم، بنابراین بیایید به نحوه پیکربندی آن کار نگاه کنیم. شکل ۹ صفحه عمومی ویرایشگر Task SQL Execute را نشان می دهد.

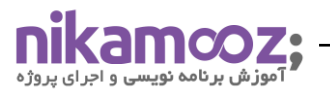

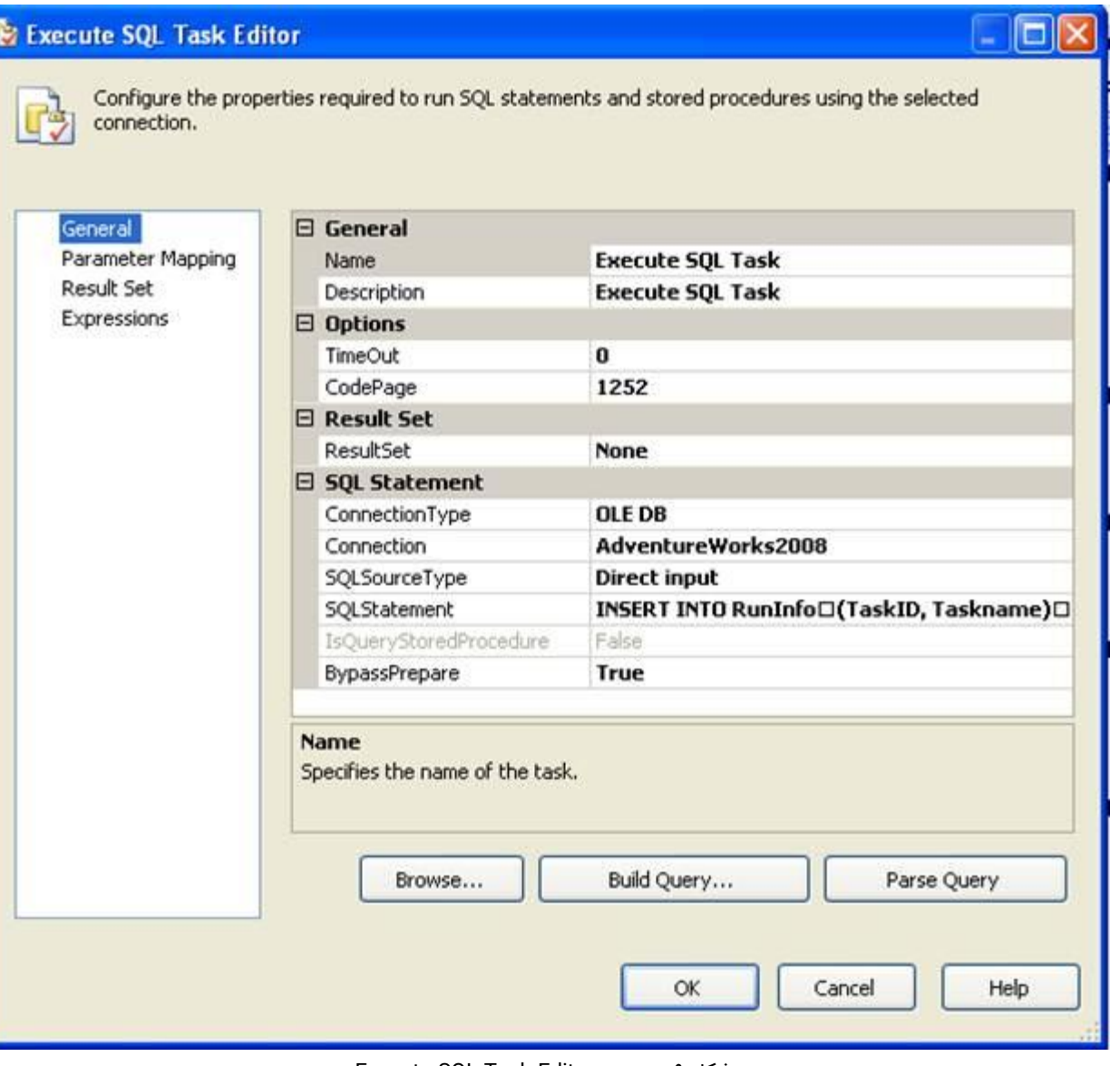

Execute SQL Task Editor پنجره :9 شکل

**نکته مهم:** توجه داشته باشید که در Manager Connection در دیتابیس 2008AdventureWorks را در ویژگی Connection مشخص کرده ام. سپس، در ویژگی SQLStatement، عبارت INSERT زیر را اضافه کردم:

حال در ادامه با استفاده از دستور insert into-values به جدول Run info به فیلدهای task id, task name مقادیر ؟ تخصیص می دهیم

INSERT INTO RunInfo (TaskID, Taskname) VALUES (?, ?);

همانطور که می بینید، من دو عالمت سوال را در بند VALUES قرار داده ام. نگهدارنده ها به شما اجازه می دهند که مقادیر متغیرهای سیستم SourceID و SourceName را در جدول RunInfo وارد کنید. با این حال، برای انجام این کار، باید متغیرها

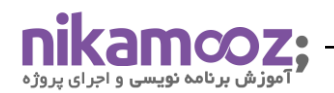

را نیز به عبارت نگاشت کنید. شکل ۱۰ صفحه Parameter Mapping ویرایشگر Execute SQL Task را نشان می دهد که

شامل فهرستی برای هر متغیری است که توسط عبارت INSERT استفاده می شود.

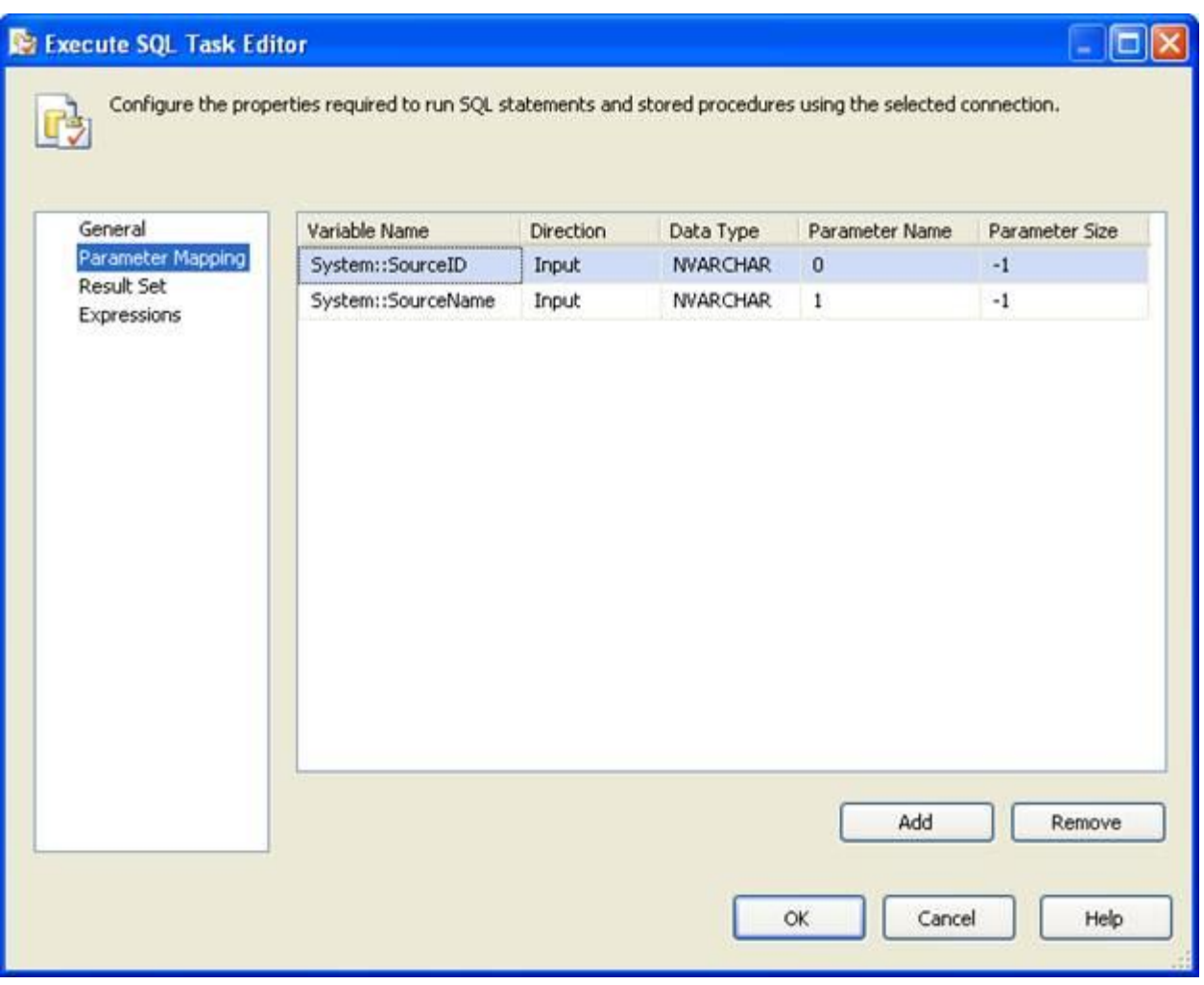

SQL Task Editor اجرای برای parameter mapping پنجره: 10 شکل

همانطور که شکل 10 نشان می دهد، هر دو متغیر متغیرهای ورودی هستند که با نوع داده NVARCHAR پیکربندی شده اند. عالوه بر این، نام متغیر اول 0 (SourceID (و نام متغیر دوم 1 (SourceName (است. این از قراردادهای نامگذاری الزم برای ارسال مقادیر پارامتر به عبارت INSERT پیروی می کند. این تمام چیزی است که برای پیکربندی SQL Execute وجود دارد. و این تنها مؤلفه ای است که به فایل اجرایی 1 Data Load اضافه کردم. با این حال، من همان رویداد را برای فایل اجرایی 2 Data Load پیکربندی کردم و سپس یک کار SQL Execute را به کنترل کننده رویداد اضافه کردم، درست مانند وظیفه در 1 Data Load تنظیم شده است. این بدان معناست که وقتی بسته SSIS اجرا می شود، دو رویداد را اجرا می کند. کنترل کننده ها، یکی برای هر جریان داده.

![](_page_13_Picture_1.jpeg)

## **Package ssis اجرای**

هنگامی که کنترل کننده رویداد خود را پیکربندی کردید، آماده اجرای بسته SSIS هستید. اجرای بسته ای که شامل کنترل کننده رویداد است با اجرای هر نوع بسته دیگری تفاوتی ندارد. تا زمانی که قابل اجرا رویدادی را که اجزای SSIS برای آن پیکربندی شده اند صادر کند، کنترل کننده رویداد اجرا می شود. این بدان معناست که در این مورد، تا زمانی که وظایف جریان داده با موفقیت اجرا شوند، رویدادهای OnPostExecute صادر می شوند و وظایف SQL اجرا می شوند. سپس عبارات INSERT در آن وظایف، اطالعات متغیر را به جدول RunInfo اضافه می کند.

پس از اینکه اولین بار بسته EventHandlersPkg را اجرا کردم، جدول RunInfo را جستجو کردم و نتایج زیر را دریافت کردم:

![](_page_13_Picture_6.jpeg)

همانطور که مشاهده می کنید task idو task nameبه جدول اضافه شده است و همانطور که انتظار می رود برای هر کار یک ردیف وجود دارد. اگر بسته را چندین بار اجرا کنید، ردیف های اضافی را مشاهده خواهید کرد. اگرچه مثالی که در این مقاله نشان دادم بسیار ابتدایی است، اما به شما نشان می دهد که کنترل کنندههای رویداد می توانند اطالعات مختلفی را تحت شرایط خاص ثبت کنند. و می توانید اقدامات دیگری را نیز انجام دهید. به عنوان مثال، عالوه بر اینکه می توانید سیستمی برای بازرسی بسته های خود راه اندازی کنید، می توانید اقداماتی مانند ارسال ایمیل در صورتی که یک فایل اجرایی رویداد OnError را صادر کند، انجام دهید. کنترلکنندههای رویداد SSIS انعطاف پذیر هستند و گزینه های زیادی را برای ممیزی و نظارت بر پکیج SSIS شما ارائه می دهند. و با توجه به اینکه پیاده سازی آنها چقدر آسان است، ارزش زمان و تالش برای استفاده کامل از تمام مواردی که گردانندگان رویداد ارائه می دهند را دارد.

![](_page_14_Picture_1.jpeg)

**منابع**

[https://www.red-gate.com/simple-talk/databases/sql-server/bi-sql-server/ssis-event-handlers-](https://www.red-gate.com/simple-talk/databases/sql-server/bi-sql-server/ssis-event-handlers-basics/%23:~:text=SSIS%20event%20handlers%20are%20the,a%20great%20deal%20of%20flexibility)

.[basics/#:~:text=SSIS%20event%20handlers%20are%20the,a%20great%20deal%20of%20flexibility](https://www.red-gate.com/simple-talk/databases/sql-server/bi-sql-server/ssis-event-handlers-basics/%23:~:text=SSIS%20event%20handlers%20are%20the,a%20great%20deal%20of%20flexibility)